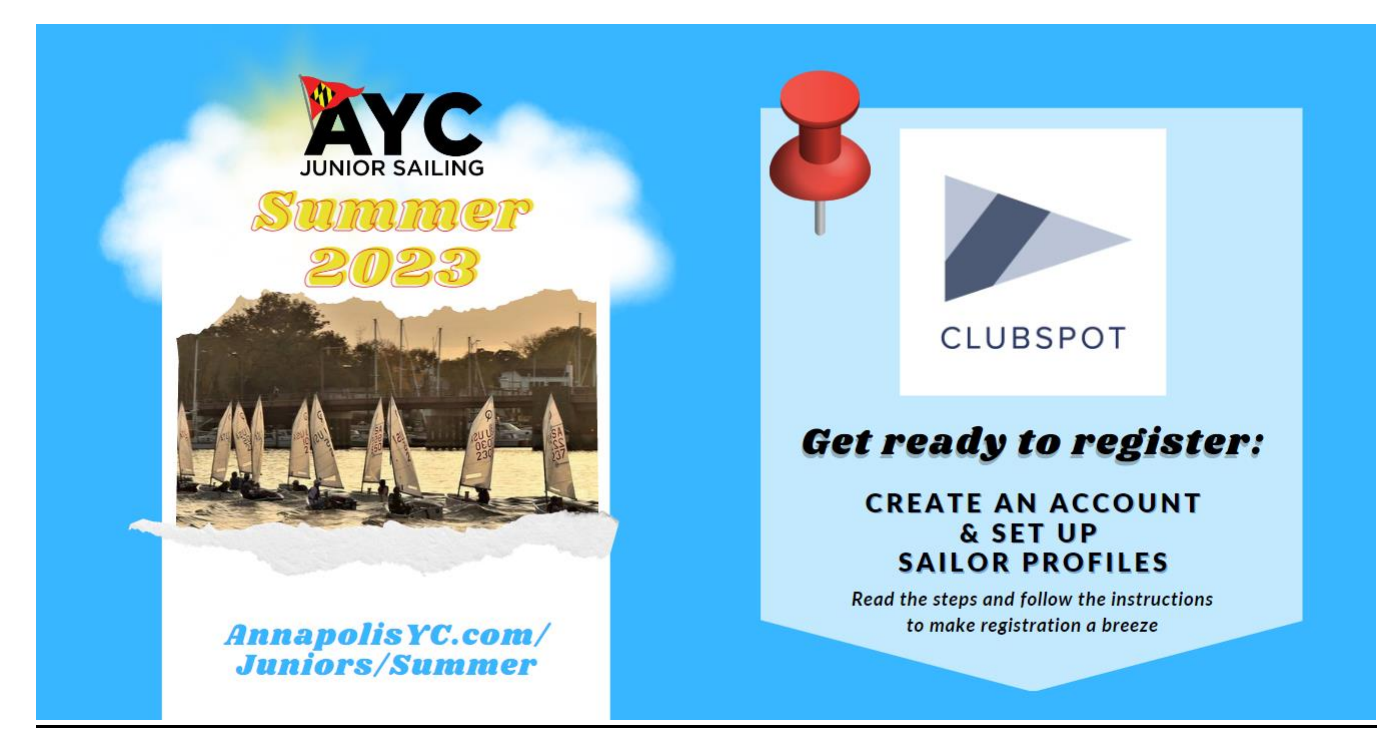

## Creating a Clubspot account and adding profiles to your account will greatly speed up the process of registering for the 2023 AYC Summer Programs.

When you create profiles in your account for the participants you plan to register and fill out the relevant fields, that information will auto-fill on the registration form. This will let you breeze through registration with only a few clicks. Here is how to set up your Clubspot account and profiles.

- 1. Visi[t https://theclubspot.com/](https://theclubspot.com/)
- 2. Click on the "Sign Up" button in the top left or log in if you already have an account<br> **Exerchnology to power your club.** x +

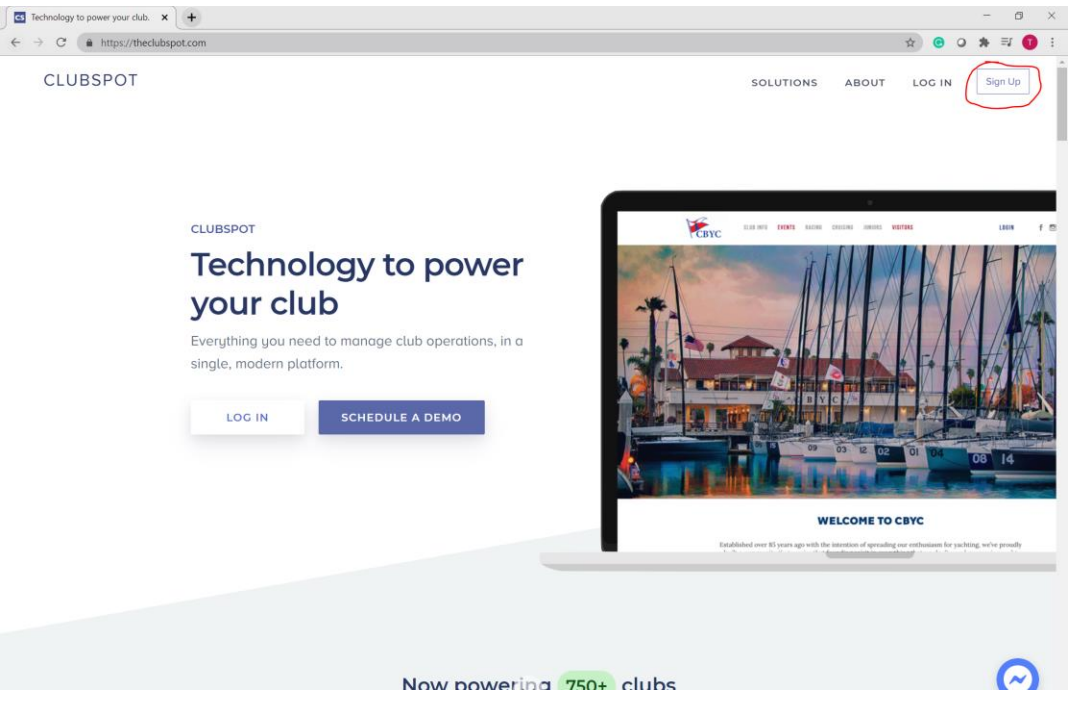

- 3. Enter in your email, your name, and create a new password.
- 4. After setting up your account, you should be logged in and see the four tabs on the left (picture below).
- 5. When you are logged in, you should land on this page. For this example, we will be using Mary Mainsail's newly created account to add profiles for her children, Michael, Maggie, and Mark.

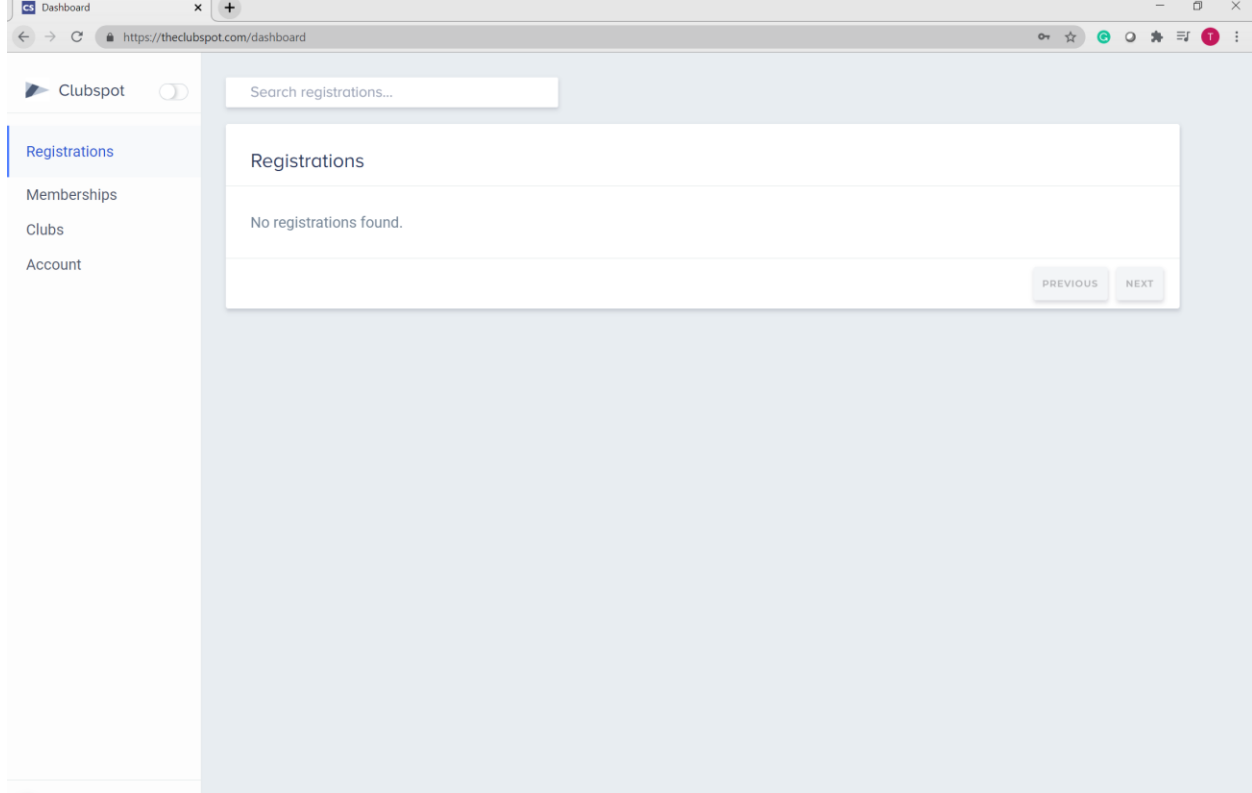

6. From here, click on Account (left side), then click Profiles, and then Add a Profile.

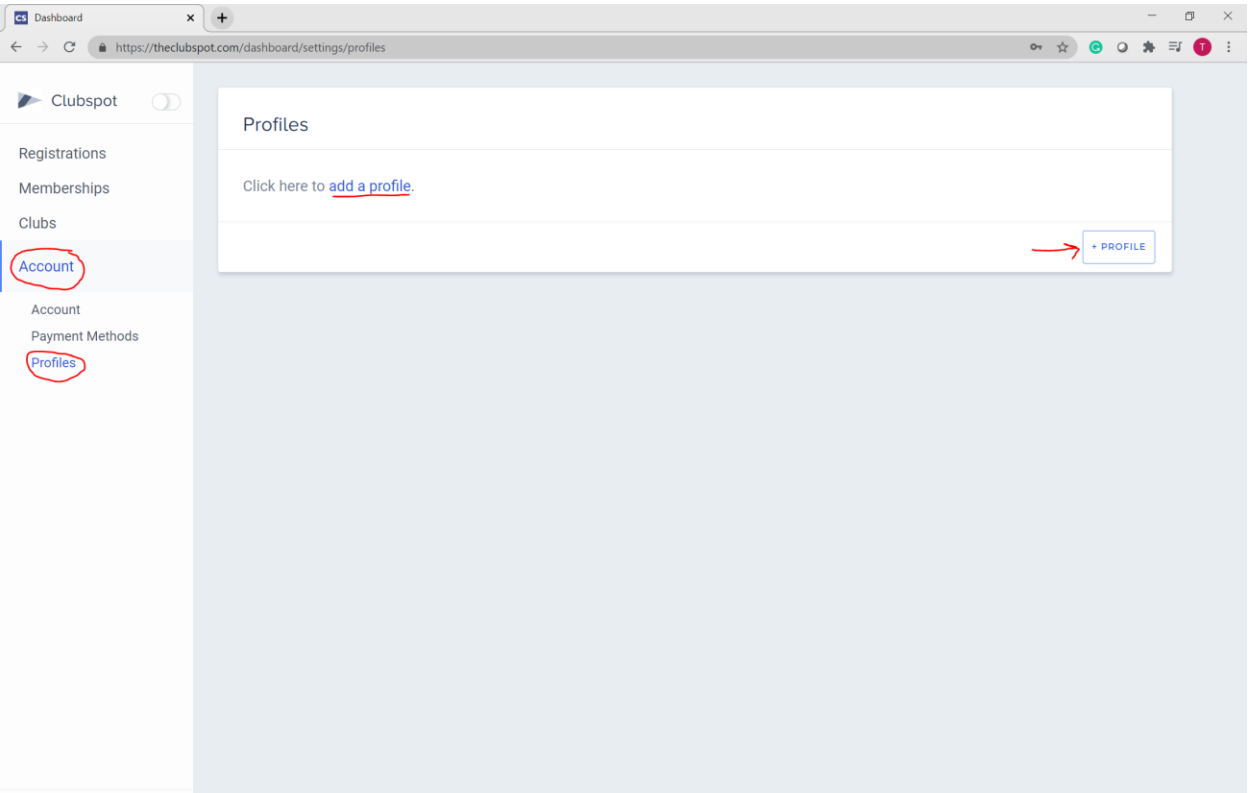

7. You will be prompted to enter in a first name and last name then you will be brought to this screen.

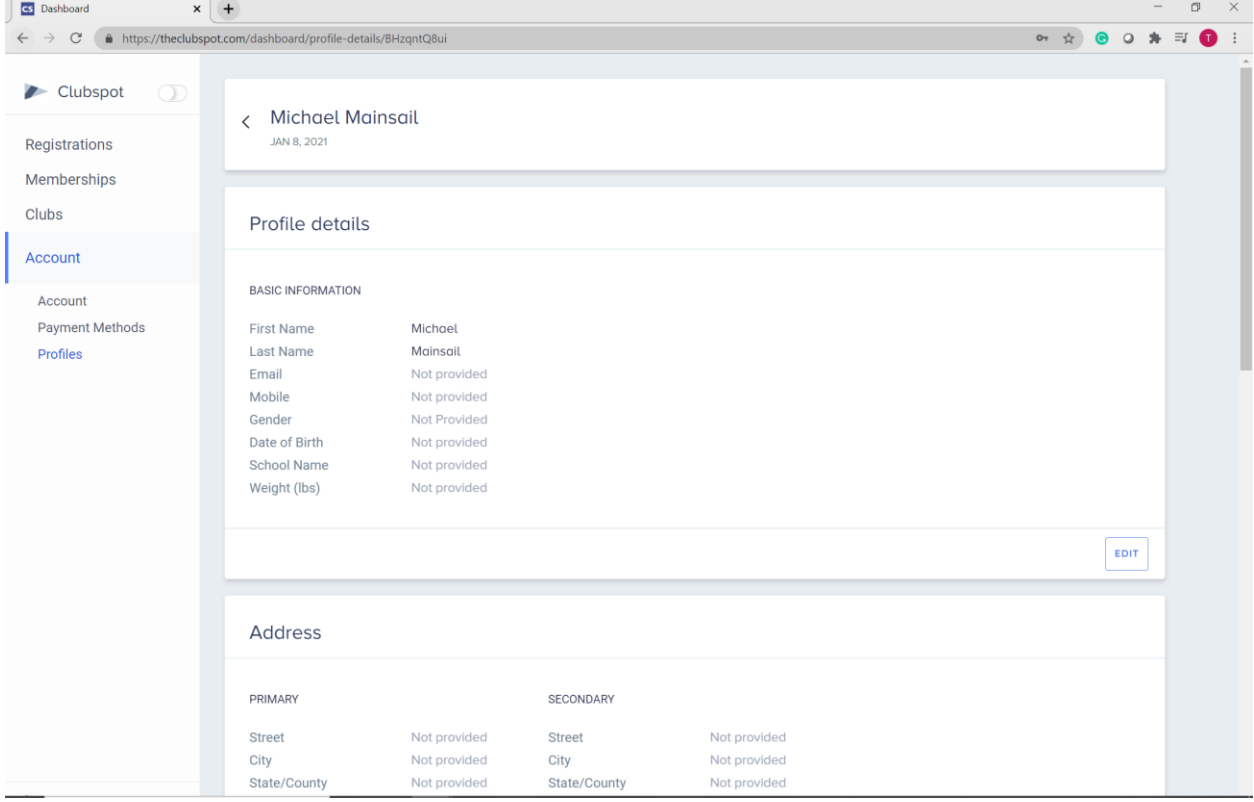

8. You can input all information fields by clicking Edit in the bottom right corner of each section. Again, the more you fill out in the profile, the less you will have to manually fill out on the registration form.

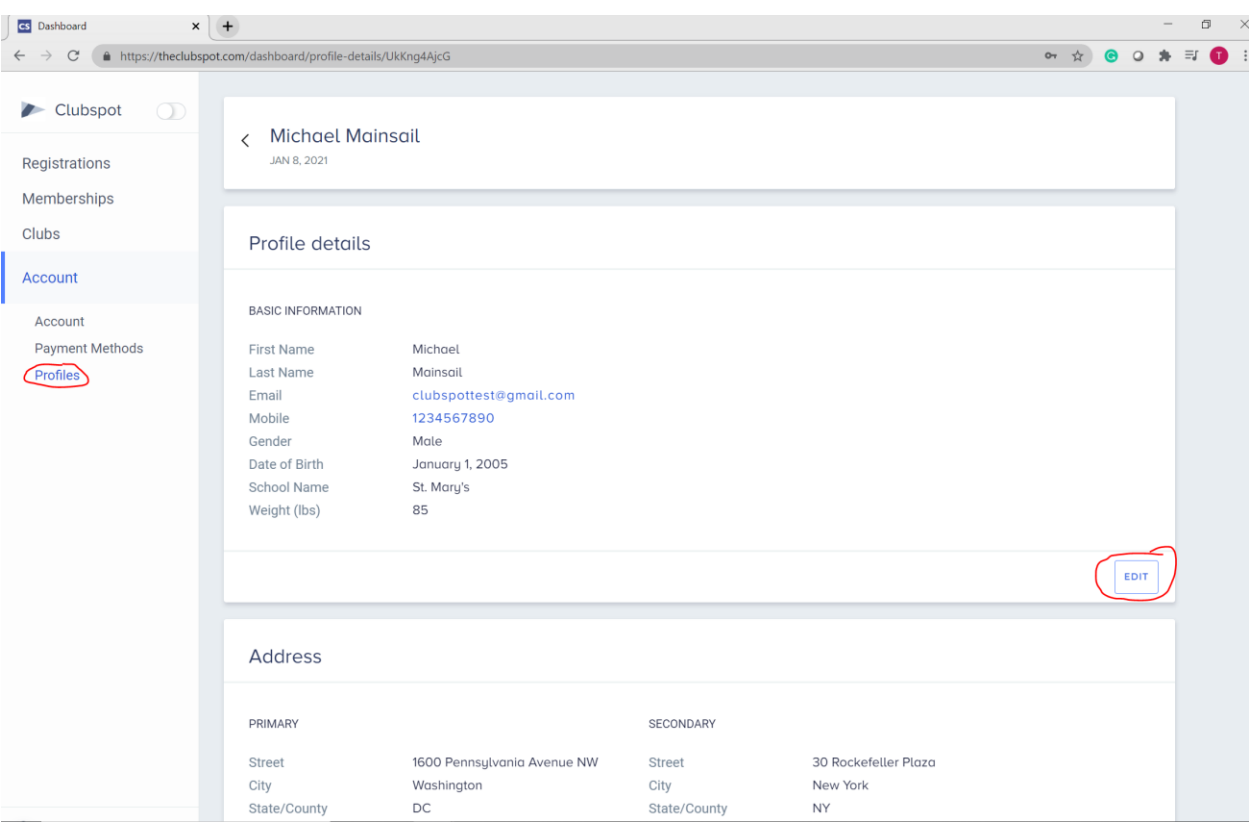

9. When you are done filling out the profile for the first participant, you can click the Profiles tab on the left and add another profile for the next participant you plan on registering.

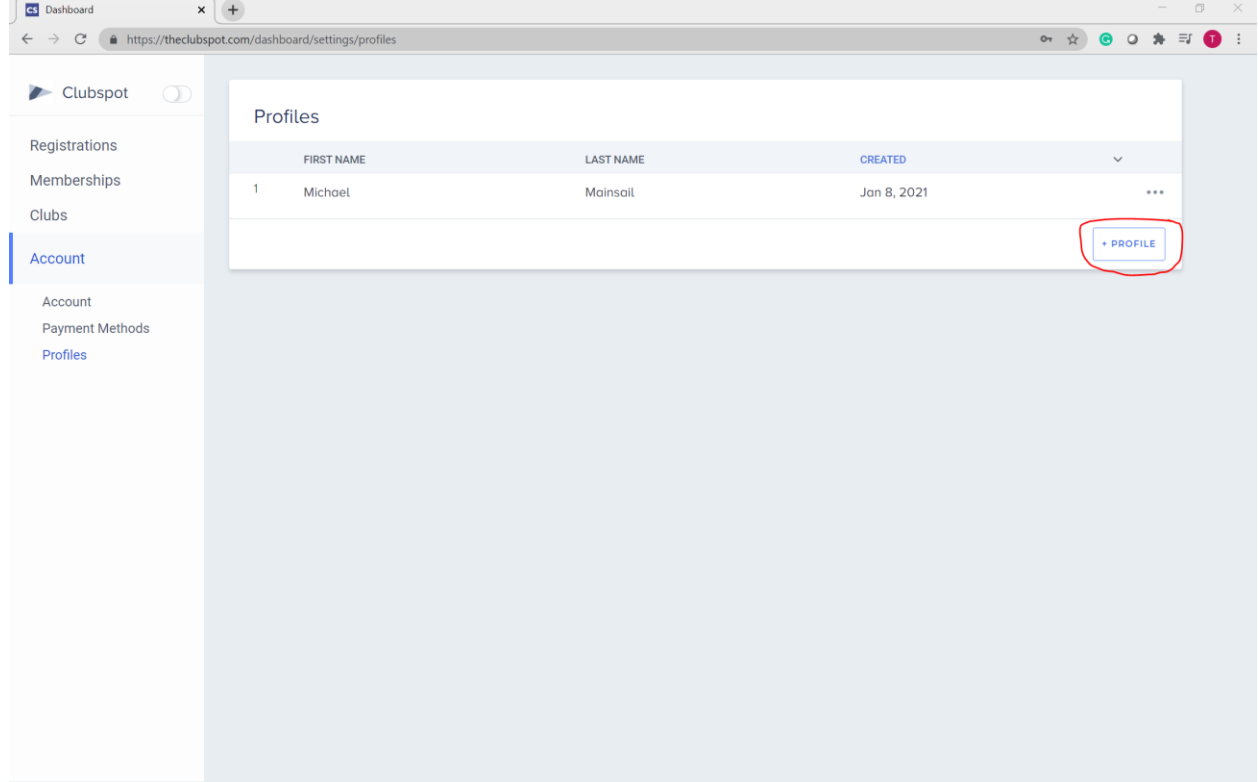

- 10.It is HIGHLY recommended that you create profiles for all the participants you plan on registering
- 11. Once you have completed all the necessary profiles, you will be ready for registrations. The section below will show you how to use your profiles and register all participants very quickly.

## Using Profiles During Registration

Now that you have set up your children's profiles, you will be ready to go through registration very quickly. Once you have received the registration link, here are the steps to use your profiles to expedite the registration process:

1. When registration has opened and you receive the registration link, log in to your Clubspot account, then launch the registration link in a new tab. This is the first page you will see.

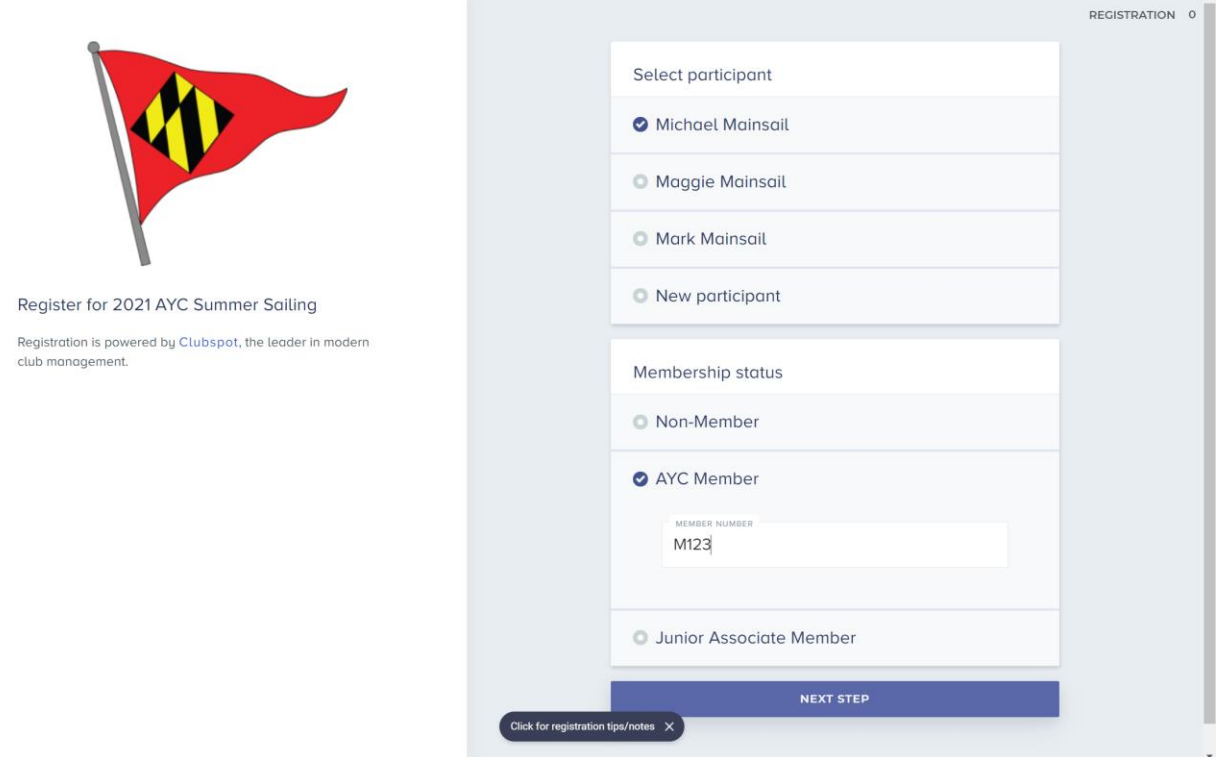

2. You should see the three profiles you set up in your account. If you do not see the profiles, make sure you have logged in to your Clubspot account in another tab and refresh the registration page. Select the profile of the first participant you want to register, enter in the membership status that pertains to you, and then click "Next Step"

## 3. Select the classes and sessions for the participant.

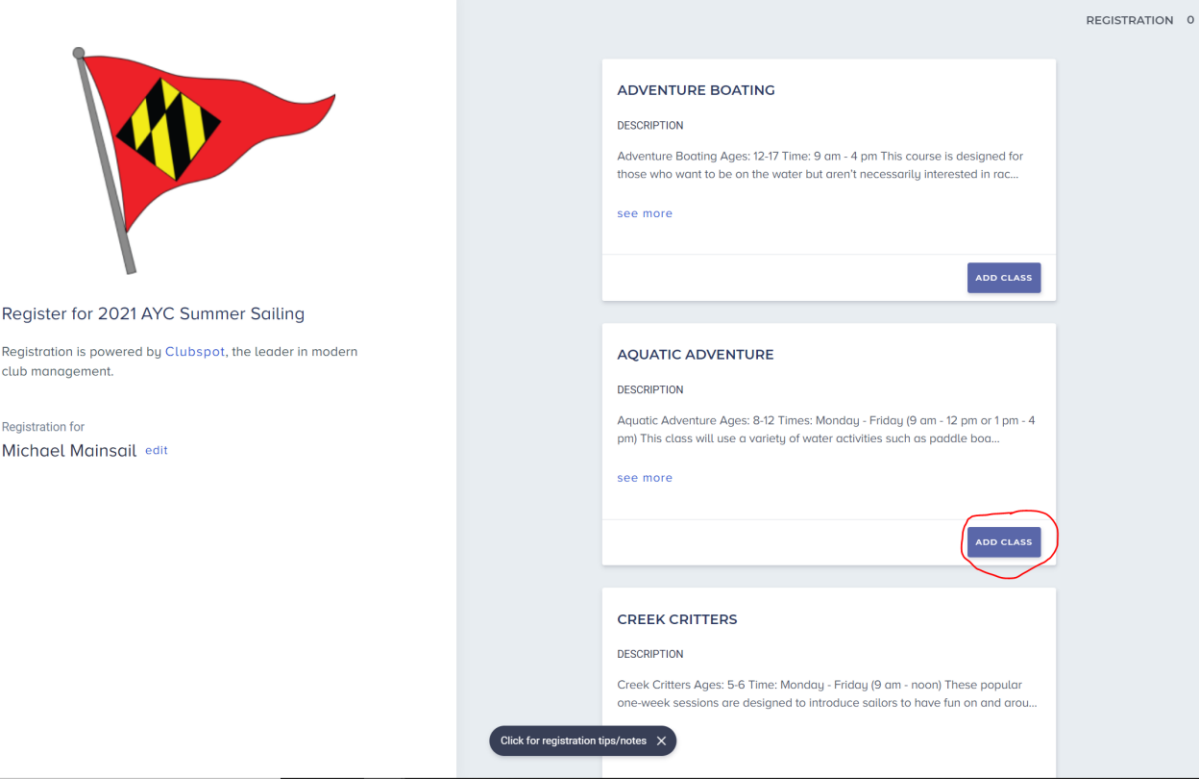

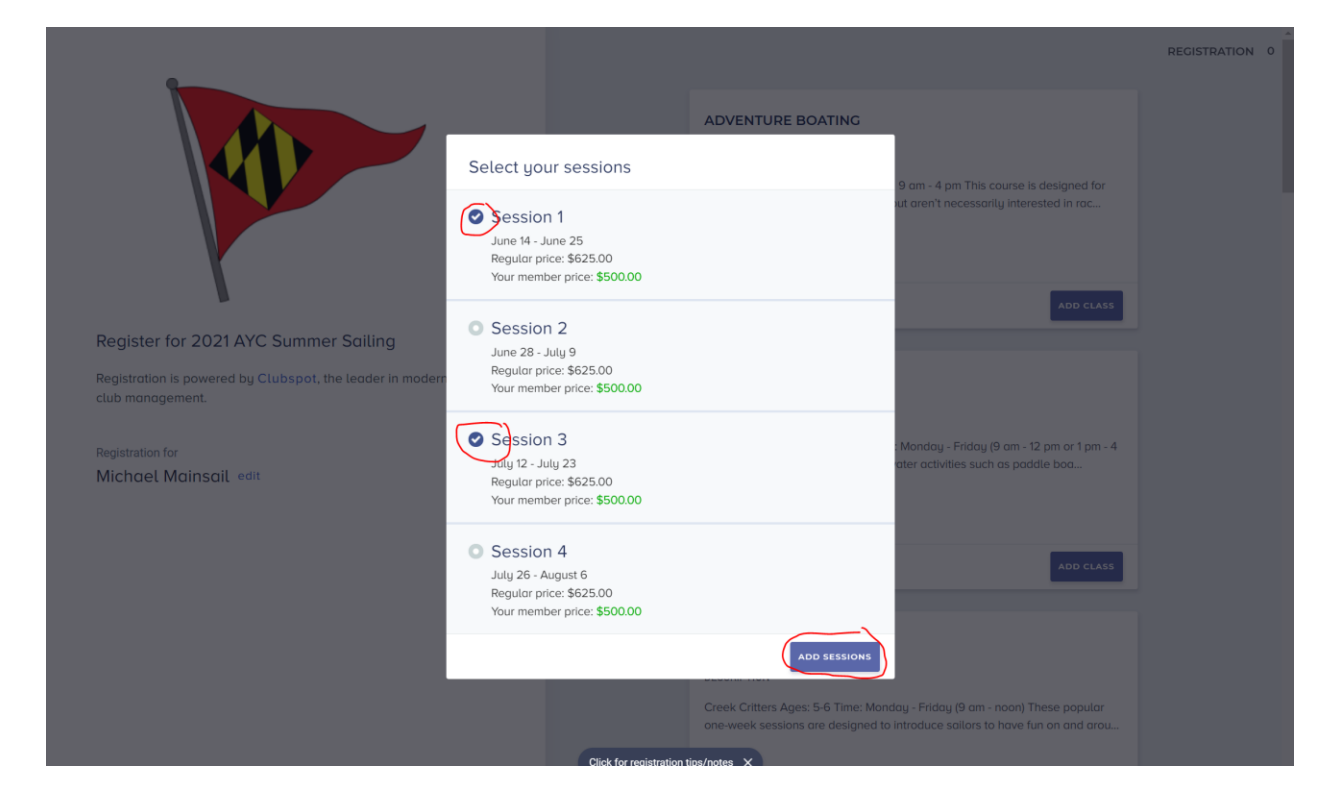

4. After you select your class and sessions, you cart will open on the right. If that is the only class you want to register, click Register at the bottom (Blue Box). If you want to add more classes & sessions, simply click the **left arrow next to** Registration at the top of the cart and continue to add classes.

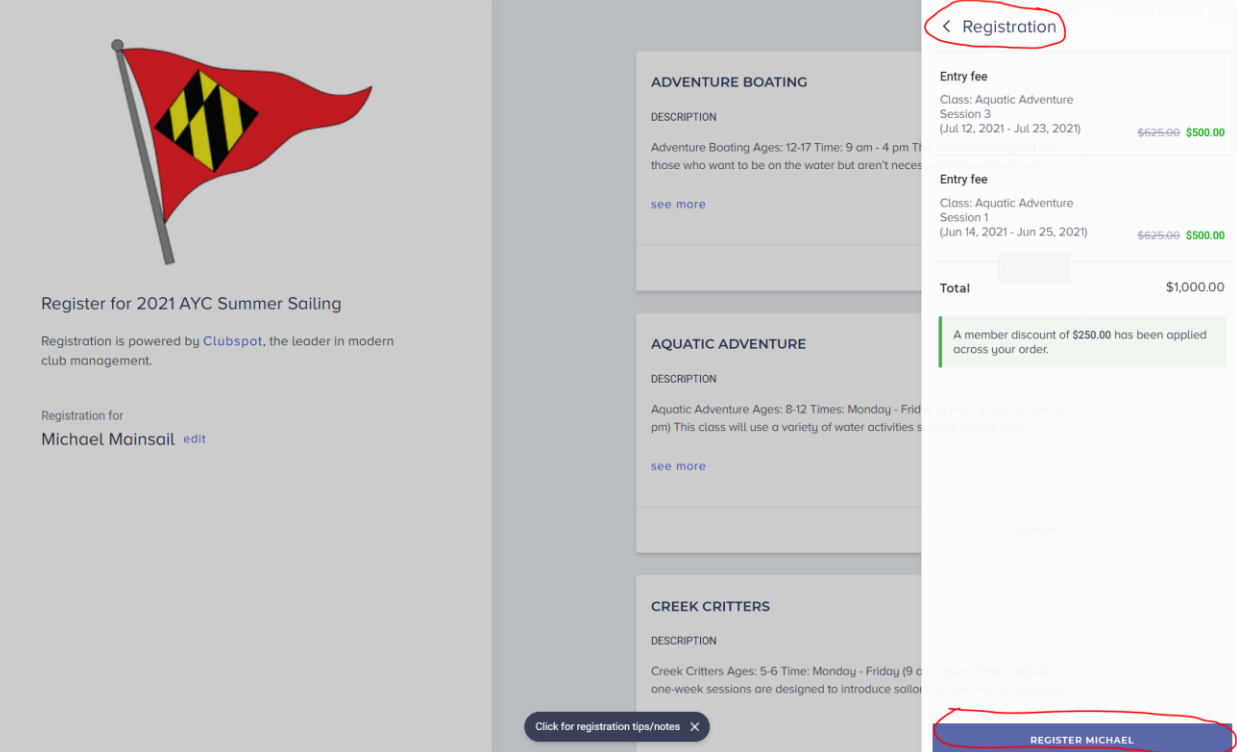

5. You will see that most of the information will auto-fill. The only fields you will need to fill out will be under "Additional Information."

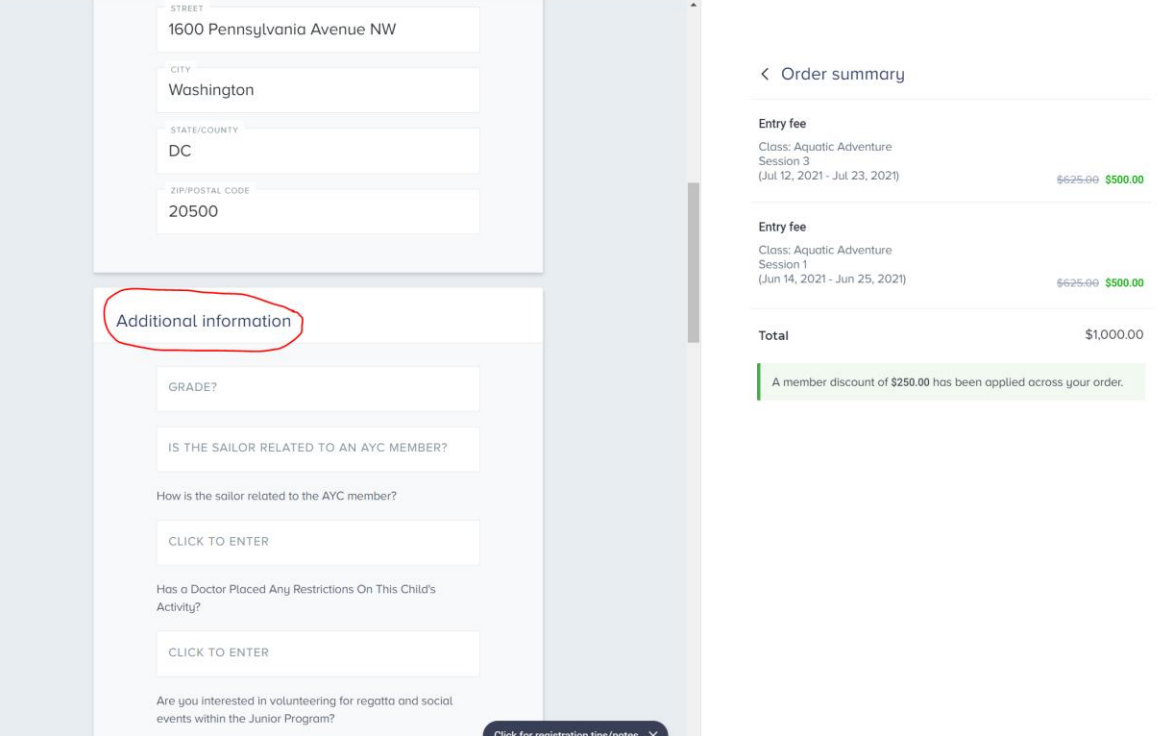

- 6. After filling out all necessary information, click Next Step at the bottom of the page. The next page will ask if you would like to purchase any products. Any any products you would like to purchase and then click Proceed to Checkout
- 7. At the checkout page, enter in your member number and click Pay. At the bottom you will see that a waiver will be sent to your email upon checkout.

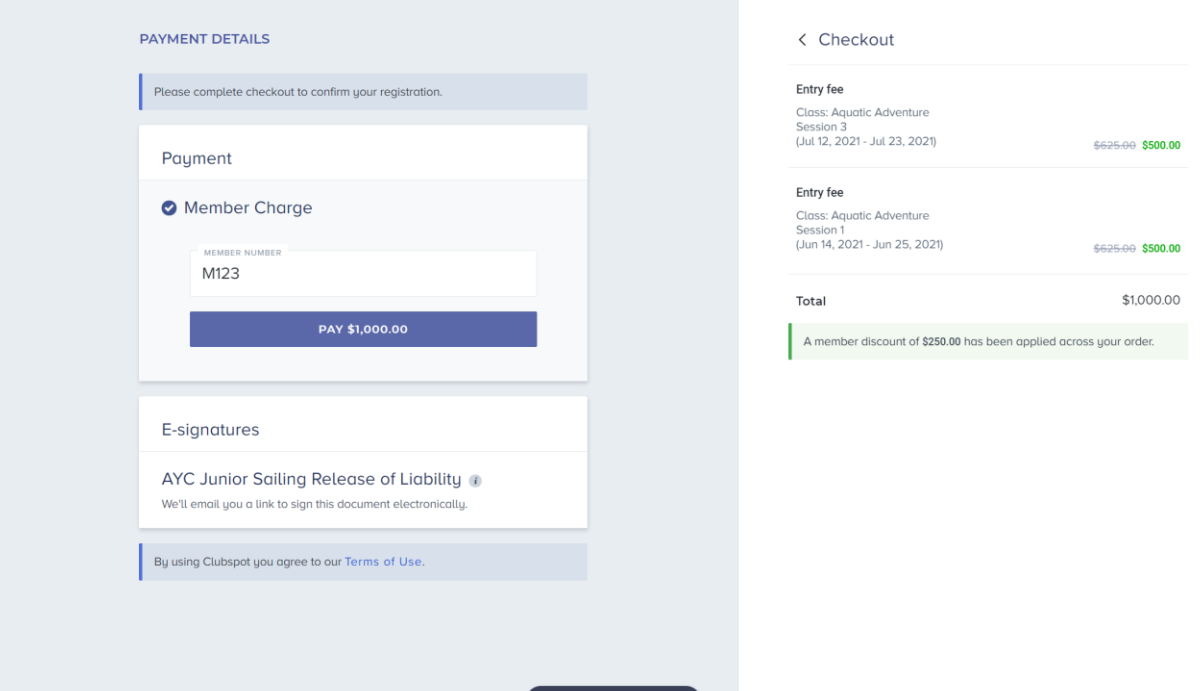

8. After you order has been processed, you have the option to close out the tab if that is your only/last registration or click Add Another Entry to start the process over for another participant. This time, select the other participant's profile and continue with registration.

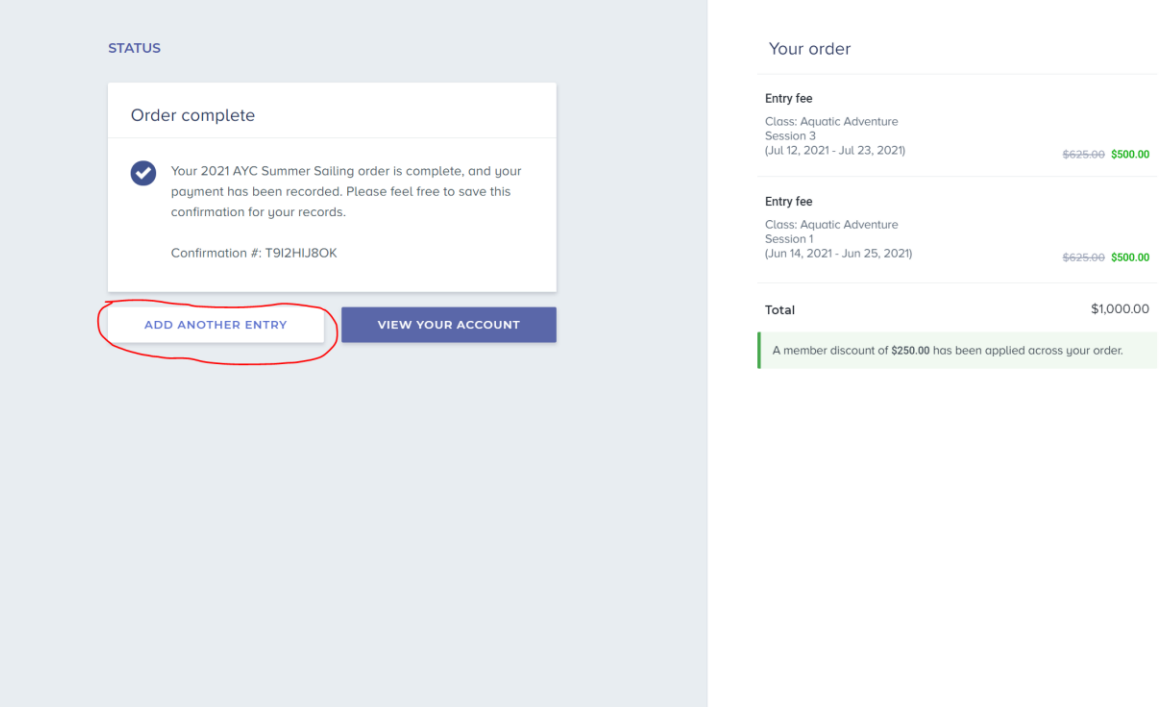

## *If you need any assistance with setting up profiles, please reach out to Tucker Hersam at [tucker@theclubspot.com.](mailto:tucker@theclubspot.com) If you are having difficulties registering, there is a Registration Tips/Notes on the bottom of every page.*

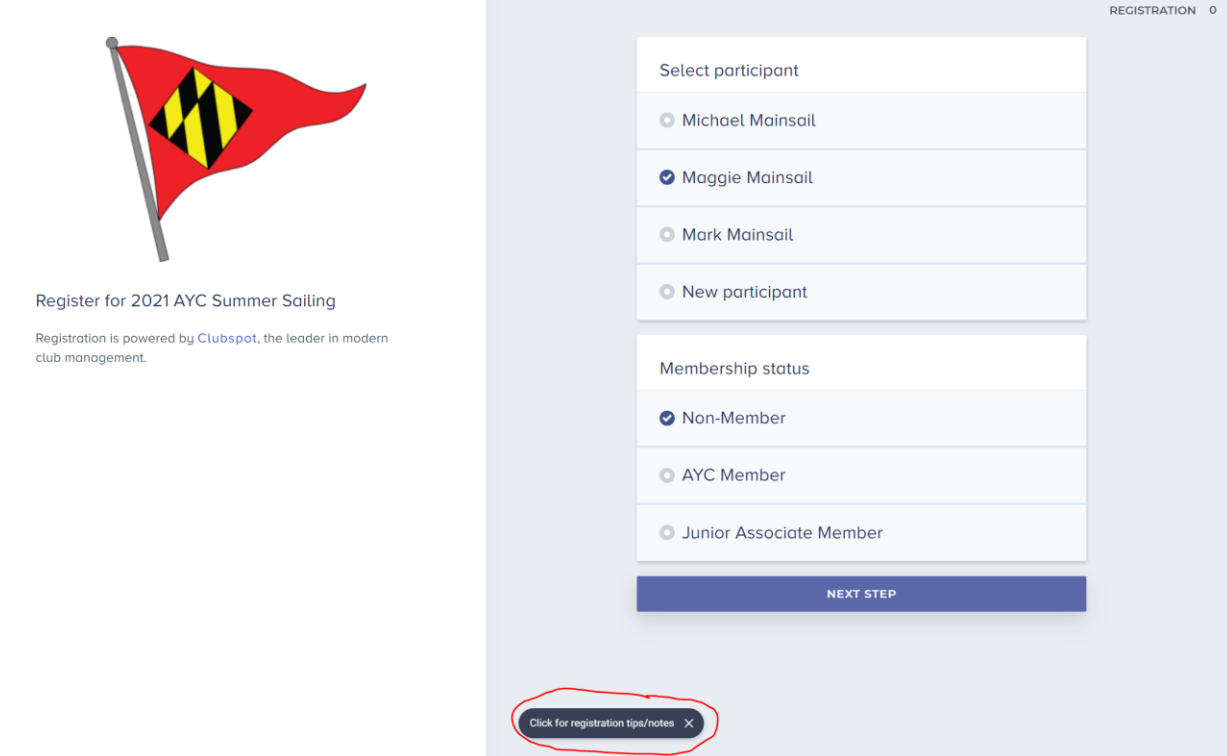

*If you are still having trouble, reach out to Tucker Hersam at [tucker@theclubspot.com](mailto:tucker@theclubspot.com)*